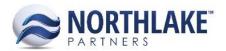

# **2017.09.18 RELEASE NOTES**

# **CONTENTS**

| Improvements | 1 |
|--------------|---|
| Sales Order  | 1 |
| System       | 2 |
| Bug Fixes    |   |
| Framework    |   |
| Inventory    | 3 |
| Sales Order  |   |

# **Improvements**

### **SALES ORDER**

# NS-2408 Added a New Column to the Select Items Page

A new column 'Invoice Description' was added to the system view of the Select Items (Catalog) page. The column displays the following information:

- [Item ID]:[Invoice Description] if the item does not have a corresponding Customer Item ID or Customer ID description.
- [Customer Item ID]:[Customer Item Description] if the item has either a corresponding Customer Item ID or Customer Item Description.

# NS-2409 Added a New Column to the Transaction Items List View

A new column 'Invoice Description' was added to the system view of the Transaction Items list view. The column displays the following information:

- [Item ID]:[Invoice Description] if the item does not have a corresponding Customer Item ID or Customer ID description.
- [Customer Item ID]:[Customer Item Description] if the item has either a corresponding Customer Item ID or Customer Item Description.

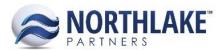

### NS-2410 Added a New Column to the Sales Order Record View Items Grid

A new column 'Invoice Description' was added to the system view of the Items grid on Sales Order Records. The column displays the following information:

- [Item ID]:[Invoice Description] if the item does not have a corresponding Customer Item ID or Customer ID description.
- [Customer Item ID]:[Customer Item Description] if the item has either a corresponding Customer Item ID or Customer Item Description.

### NS-2413 Added a New Column to the Sales Order Allocate Items Grid

A new column 'Invoice Description' was added to the system view of the Sales Order Allocate Item grid. The column displays the following information:

- [Item ID]:[Invoice Description] if the item does not have a corresponding Customer Item ID or Customer ID description.
- [Customer Item ID]:[Customer Item Description] if the item has either a corresponding Customer Item ID or Customer Item Description.

### **SYSTEM**

### NS-2386 Added the Ability to Auto Log Out Users

A new preference 'Log Users Out After Minutes' was added to the System module. The preference defaults to 60, but is editable. The minimum value that the system accepts is 5. NorthScope will automatically log out users who has been inactive in the system longer than the time defined in the preference when a new user tries to login to the system and the user count is at max or when a user opens the users screen.

# **Bug Fixes**

# **FRAMEWORK**

# NS-2322 Fixed 'Email Report' Toolbar Icon

Due to a bug, an error was displayed after clicking the 'Email Report' toolbar icon on Reports & Inquiries and this prevented users from emailing reports. The issue is now resolved.

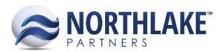

# **NS-2392 Fixed Export to Excel to Display Correct Values**

Due to a bug, in some occasions when grid data was exported to Excel, the values were not displayed correctly in Excel. The issue is now fixed.

### **INVENTORY**

### NS-2414 Fixed Item Level Certification Issue

Due to a bug, an error was displayed on the Items list view after a new item level certification was added in the Lost Certifications list view. The issue is now resolved.

### **SALES ORDER**

### NS-2379 Fixed Sales Program Line Item to be Assigned to a Shipment after a Change

Previously, when Sales Order transaction details were changed and the change added a Sales Program line item to the order, the Sales Order line item was not assigned to the shipment until the records was saved. The issue is now fixed and the new line item is added to a shipment immediately.

# NS-2371 Fixed Inventory Balances to Update Correctly after Allocating from Multiple Sites

Due to a bug, when a Sales Order item was allocated from multiples sites, the lot balances were not updated correctly after the Sales Order transaction was posted. The issue is now fixed.